# **Orientierungshilfe zur WSDL-Datei Schnittstelle für landwirtschaftliche Bündler (Tierwohl Datenbank Stammdaten)**

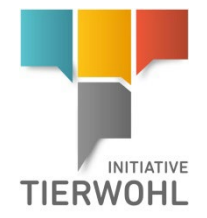

Dieses Dokument ist als Orientierungshilfe zu sehen. Technische Details zu Feldern und Typen entnehmen Sie bitte der WSDL-Datei.

Die WSDL (produktiv)liegt hier:

**<https://datenbank.initiative-tierwohl.de/QSTierwohl/services/tierwohlLocation?wsdl>**

(Die WSDL zum Testsystem liegt hier: **<https://test.qs-plattform.de/QSTierwohl/services/tierwohlLocation?wsdl>**)

Die Authentifizierung geschieht über Web Service Security wie hier spezifiziert: **[http://docs.oasis-open.org/wss/2004/01/oasis-200401-wss-username-token-profile-](http://docs.oasis-open.org/wss/2004/01/oasis-200401-wss-username-token-profile-1.0.pdf)[1.0.pdf](http://docs.oasis-open.org/wss/2004/01/oasis-200401-wss-username-token-profile-1.0.pdf)**

Benutzt wird der Passwort Typ "PasswordText" also das Passwort im Klartext.

RSP·

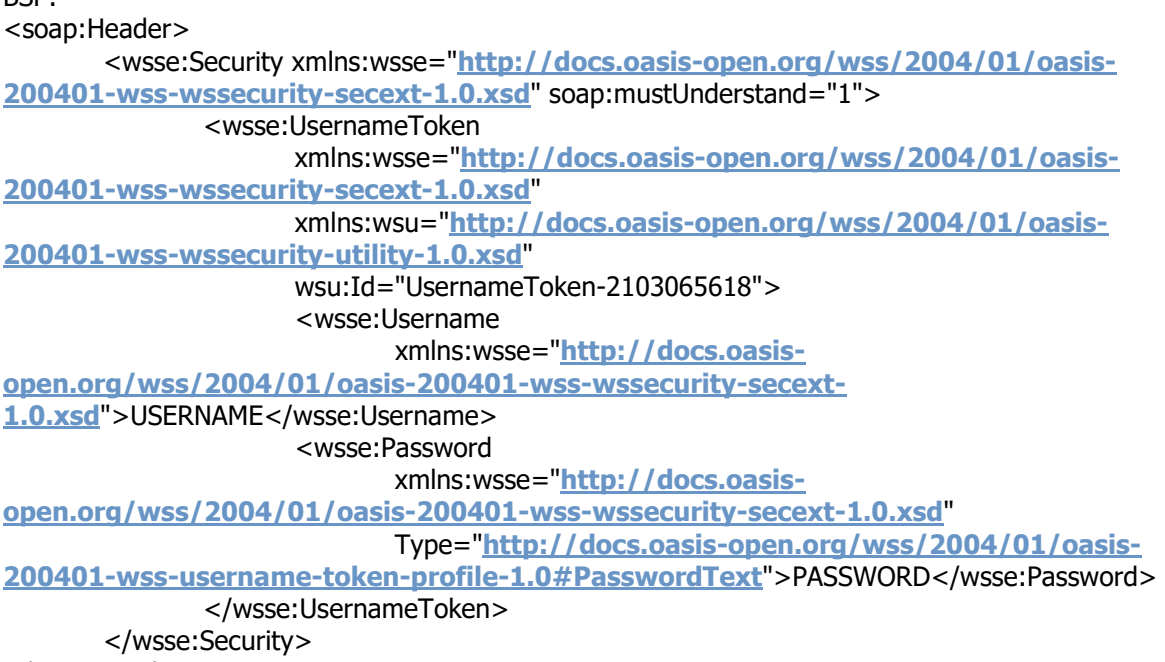

</soap:Header>

IT-Dienstleister erhalten die Zugangsdaten über die Bündler, für die sie entwickeln.

Bei Fragen rufen Sie uns gerne an, auch unter der support-Nummer: +49 (0) 0228 35068 199 (E-Mail: support@q-s.de)

In der Schnittstelle sind die Nachrichten mit ihren englischen Begriffen beschrieben.

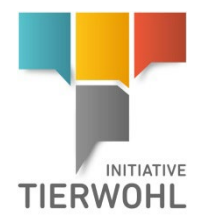

#### **Zum Ablauf:**

Neue Standorte:

Mit der Nachricht "UpdateLocation" (Kapitel 3) müssen Sie zuerst den gewünschten Standort anlegen (registrieren). Mit der Nachricht "ActivateLocation" (Kapitel 4) können Sie den Standort anmelden. Erst dann ist der Standort ein Teilnehmer.

Für alle Nachrichten, die der Bündler abfragen kann, muss er sich in der Anfrage mit seinem Benutzernamen und Passwort identifizieren. Als Antwort erhält er die gewünschten Daten. Bestehende Standorte:

Standorte, die bereits am vorherigen Programm der Initiative Tierwohl teilgenommen haben, bestätigen mit der Nachricht "Participate2024" (Kapitel 7) die weitere Teilnahme.

#### **1 Nachricht Standortdaten abfragen, Liste oder einzeln @WebMethod(operationName="LocationList")**

In der Anfrage kann der Bündler neben den Login-Daten auch eine Standortnummer und Produktionsart senden. Dadurch wird das Ergebnis auf einen Standort eingeschränkt. Als Antwort wird eine Liste mit Standorten ausgegeben. Jeder Datensatz enthält folgende Felder:

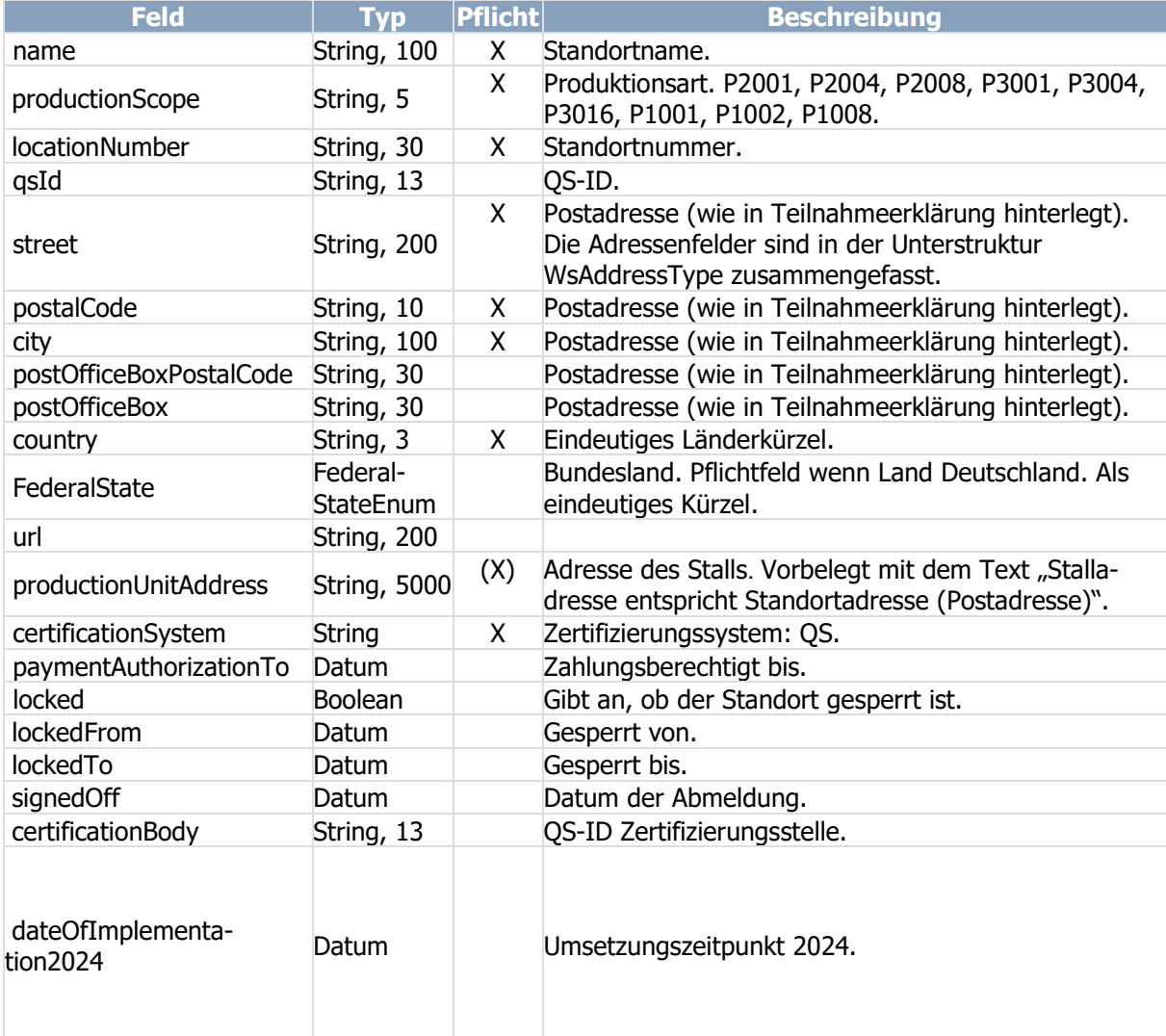

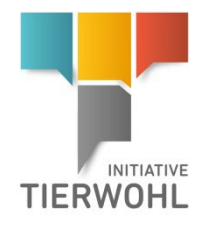

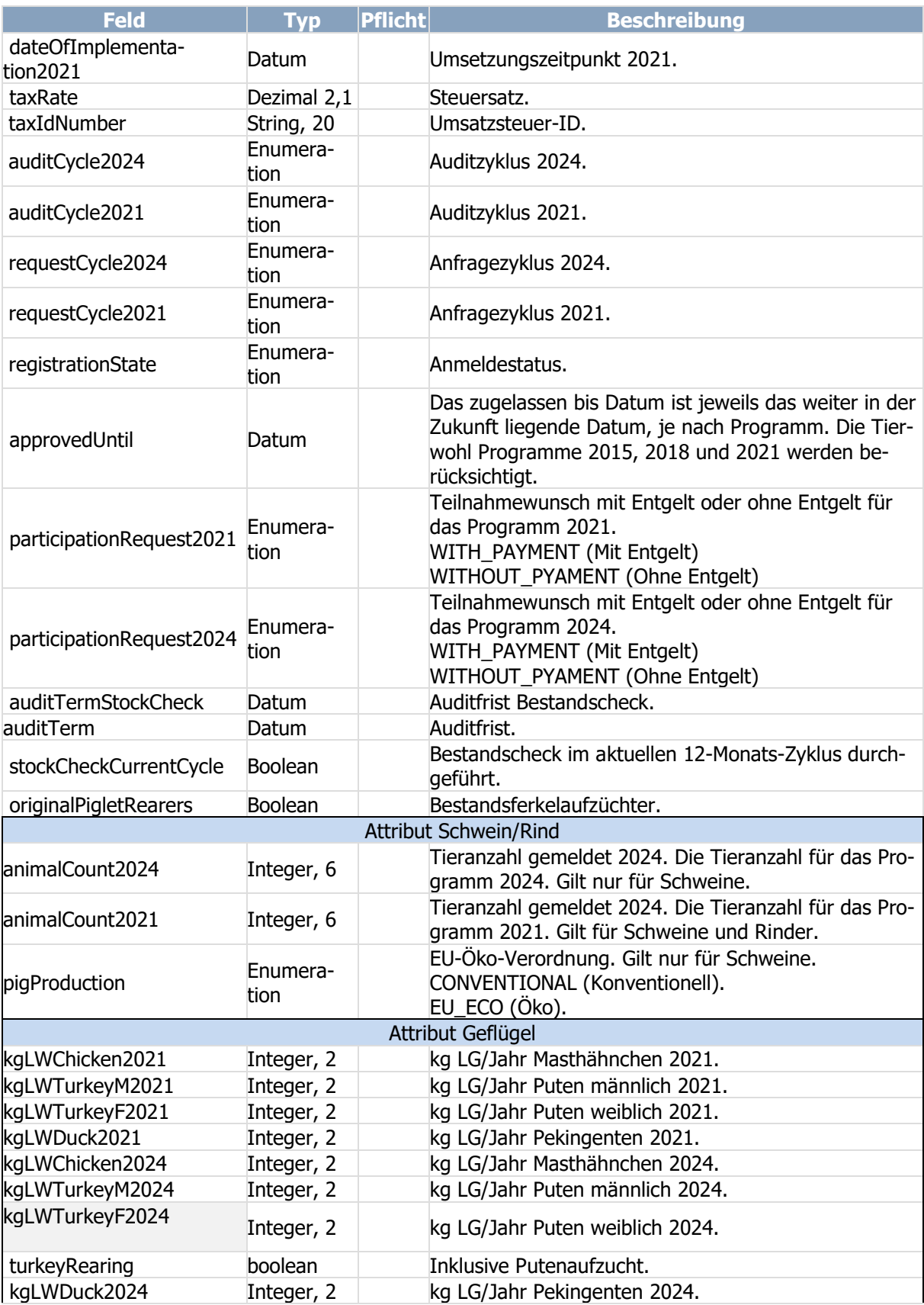

Orientierung WSDL-Datei Schnittstelle für landwirtschaftliche Bündler (Tierwohl Datenbank Stammdaten) Stand: 15.11.2023 Status: Freigabe Seite 3 von 11

![](_page_3_Picture_0.jpeg)

![](_page_3_Picture_303.jpeg)

Für jeden Standortdatensatz wird eine Liste mit Ansprechpartner des jeweiligen Standortes ausgegeben.

![](_page_3_Picture_304.jpeg)

Für jeden Standortdatensatz wird der letzte, freigegebene Auditbericht ausgegeben.

![](_page_3_Picture_305.jpeg)

![](_page_4_Picture_0.jpeg)

![](_page_4_Picture_296.jpeg)

Für den Auditdatensatz wird eine Liste mit Checkpunkten inkl. der Ergebnisse ausgegeben.

![](_page_4_Picture_297.jpeg)

## **2 Nur für Schweine haltende Standorte: Nachricht Abfrage Prüfliste @WebMethod(operationName="Checklists")**

Der Bündler kann für eine bestimmte Produktionsart und Gültigkeitszeitraum die Prüflisten abfragen. Als Antwort erhält er eine Liste mit Prüflistendatensätzen.

![](_page_4_Picture_298.jpeg)

Orientierung WSDL-Datei Schnittstelle für landwirtschaftliche Bündler (Tierwohl Datenbank Stammdaten) Stand: 15.11.2023 Status: Freigabe Seite 5 von 11

![](_page_5_Picture_0.jpeg)

![](_page_5_Picture_318.jpeg)

Jeder Prüflistendatensatz enthält eine Liste mit allen Checkpunkten.

![](_page_5_Picture_319.jpeg)

#### **3 Nachricht Import Standortdaten @WebMethod(operation-Name="UpdateLocation")**

Der Bündler kann über diese Schnittstelle Standorte mit allen relevanten Daten anlegen und aktualisieren. Die Aktualisierung von Daten führt zu einem Änderungsantrag. Es können ein oder mehrere Standortdatensätze gleichzeitig gesendet werden.

![](_page_5_Picture_320.jpeg)

Orientierung WSDL-Datei Schnittstelle für landwirtschaftliche Bündler (Tierwohl Datenbank Stammdaten) Stand: 15.11.2023 Status: Freigabe Seite 6 von 11

![](_page_6_Picture_0.jpeg)

![](_page_6_Picture_293.jpeg)

Für jeden Standortdatensatz wird eine Liste mit Ansprechpartner des jeweiligen Standortes gesendet.

![](_page_6_Picture_294.jpeg)

![](_page_7_Picture_0.jpeg)

![](_page_7_Picture_264.jpeg)

#### **4 Nachricht Standortanmeldung @WebMethod(operation-Name="ActivateLocation")**

Der Standort wird auf den Status "Angemeldet" gesetzt, sofern alle Bedingungen erfüllt sind.

![](_page_7_Picture_265.jpeg)

#### **5 Nachricht Standortabmeldung @WebMethod(operation-Name="DeactivateLocation")**

Der Standort wird auf den Status "Abgemeldet" gesetzt.

![](_page_7_Picture_266.jpeg)

### **6 Nachricht Wiederanmeldung @WebMethod(operationName="ReactivateLocation")**

Ein abgemeldeter Standort kann für das Programm wieder angemeldet werden. Je nach Produktionsart müssen andere Daten übertragen werden.

![](_page_7_Picture_267.jpeg)

![](_page_8_Picture_0.jpeg)

![](_page_8_Picture_260.jpeg)

#### **7 Nachricht Teilnahme am Programm 2024 @WebMethod(operationName="Participate2024")**

Der Standort kann sich zur Teilnahme am Programm 2024 anmelden. Je nach Produktionsart müssen andere Daten übertragen werden

![](_page_8_Picture_261.jpeg)

#### **8 Nachricht Vermarkterwechsel @WebMethod(operation-Name="ChangeMarketer")**

Der Standort kann die Vermarkter Zuordnung wechseln oder beenden.

![](_page_8_Picture_262.jpeg)

![](_page_9_Picture_0.jpeg)

# **9 Nachricht Abfrage Vermarkterliste @WebMethod(operation-Name="MarketerList")**

Liefert eine Liste mit allen, im System angelegten Vermarktern, die ein gültiges Vertragsdatum in der Vergangenheit haben und deren Kündigungsdatum (falls vorhanden) noch nicht erreicht ist.

![](_page_9_Picture_141.jpeg)

![](_page_10_Picture_0.jpeg)

**Gesellschaft zur Förderung des Tierwohls in der Nutztierhaltung mbH**

Geschäftsführer: Dr. Alexander Hinrichs, Robert Römer Schwertberger Straße 14 53177 Bonn Tel +49 (0) 228 3364850 info@initiative-tierwohl.de

> Orientierung WSDL-Datei Schnittstelle für landwirtschaftliche Bündler (Tierwohl Datenbank Stammdaten) Stand: 15.11.2023 Status: Freigabe Seite 11 von 11